Современный самоучитель

# Иван Жуков **КОМПЬЮТЕР** И НОУТБУК

Полный курс обучения и работы

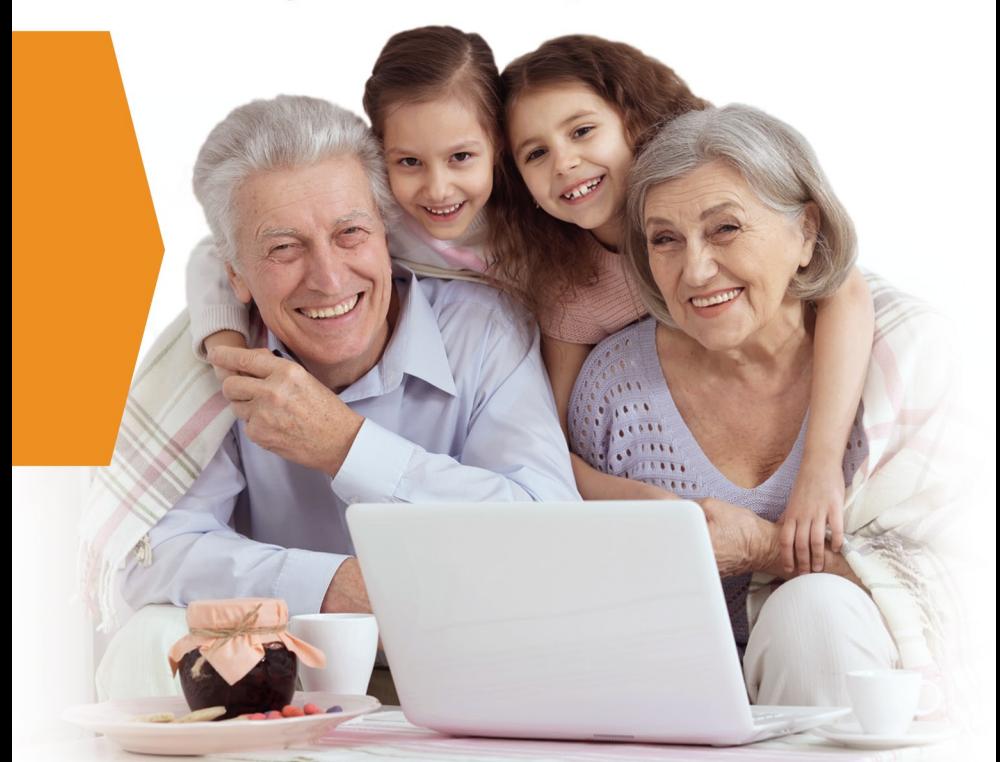

МАКСИМАЛЬНО ПОНЯТНО

УДК 004.382.7 ББК 32.973.2 Ж86

*Все права защищены. Никакая часть данной книги не мо жет быть воспроизведена в какой бы то ни было форме без письменного разрешения владельцев авторских прав.*

#### **Жуков, Иван.**

Ж86 Компьютер и ноутбук. Полный курс обучения и работы / Иван Жуков. — Москва : Издательство АСТ, 2018. — 384 с. : ил. — (Современный самоучитель).

ISBN 978-5-17-108668-8

Иван Жуков — один из самых авторитетных авторов компьютерных самоучителей. Читатели ценят его книги за простоту, толковые объяснения, краткость и наглядность.

Новый самоучитель Ивана Жукова поможет вам освоить компьютер и ноутбук с нуля. И это не просто слова. Обучение действительно начинается с того, как включить, выключить компьютер, на какие кнопки нажимать на клавиатуре, как отдавать команды мышкой. А закончив обучение, читатель сможет уверенно работать в разных программах, искать информацию в сети Интернет, пользоваться социальными сетями и электронной почтой.

В книге дан максимум необходимой для новичка информации по работе на компьютере и ноутбуке и описаны самые последние версии программ. Эта книга не поставит вас в тупик, а действительно поможет быстро и без нервов освоить компьютер.

#### **12+**

*Популярное издание*

Серия «Современный самоучитель»

#### **Иван Жуков**

#### **КОМПЬЮТЕР И НОУТБУК. Полный курс обучения и работы**

Подписано в печать 09.04.2018. Формат  $84 \times 108/32$ . Усл. печ. л. 20.16. Тираж экз. Заказ №

Общероссийский классификатор продукции ОК-005-93, том 2–953000, книги, брошюры.

ООО «Издательство АСТ» 129085, г. Москва, Звездный бульвар, д. 21, стр. 1, комн. 39

> © Жуков И., 2018 © ООО «Издательство АСТ», 2018

ISBN 978-5-17-108668-8

# **КРАТКОЕ СОДЕРЖАНИЕ**

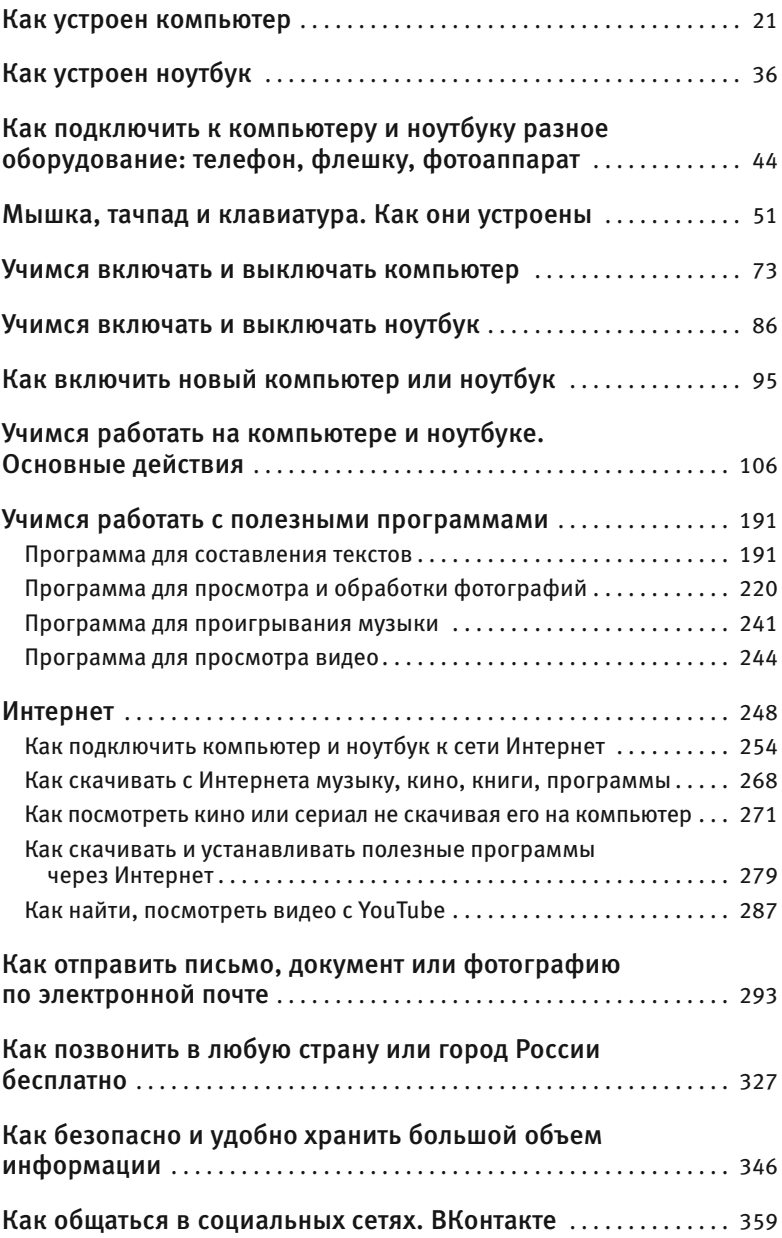

# **КОМПЬЮТЕР И НОУТБУК**

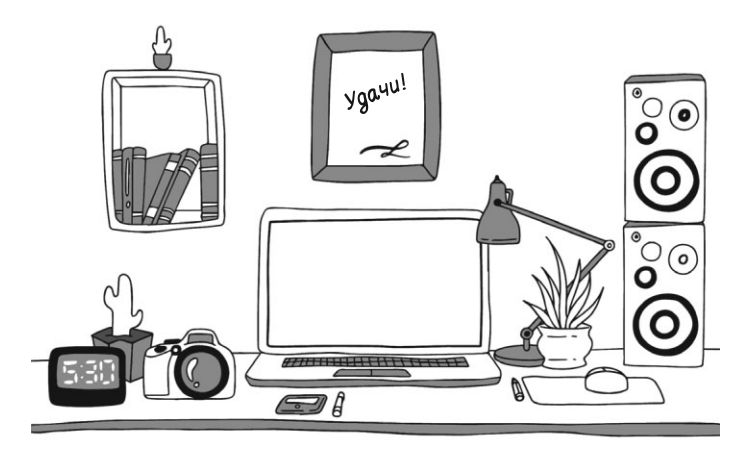

Техника не стоит на месте. Еще недавно компьютер был диковинкой, которая нужна была только специалистам, теперь он стоит почти в каждом доме, да еще рядом с ним появляется ноутбук или планшет. Но меняется не только техника. Я получаю много писем от читателей и часто с упреками:

- ✓ *«Купила вашу книгу, но не смогла работать, на моем компьютере все не так».*
- ✓ *«Я училась работать на ноутбуке по вашей книге, спасибо. Но недавно залезла в книгу*

*уточнить работу программы, а оказалось, все картинки другие. Как же так?»*

Дорогие читатели, я не виноват, просто книга устарела. Компьютер — это не только железная оболочка, но и программы, которые помогают ему работать. И вот эти программы постоянно меняются, улучшаются, появляется что-то новое, а иногда просто меняется внешний вид и вот уже у вас на экране совсем другая картинка, и нужная кнопка находится не в правом нижнем углу, а в левом верхнем.

Поэтому выходят новые и новые книги. Сейчас вы держите в руках самую современную версию моего самоучителя. Я надеюсь, что он не поставит в тупик неопытных пользователей, а научит любого человека — и пожилого, и совсем юного — быстро работать на компьютере и ноутбуке. Как и во всех моих книгах, в этой я стараюсь соблюдать три важнейших принципа.

- **1.** Все объяснения очень простые, без сложных заумных или специальных слов.
- **2.** Начинаем обучение с самых азов, с нуля как нажать на кнопочку на клавиатуре, как включить компьютер, как двигать мышкой.
- **3.** Лучше показать, чем рассказать. Каждое объяснение я стараюсь сопровождать кар-

тинками и схемами, чтобы вы как можно быстрее поняли, на какую кнопку нажать, что напечатать, как выглядит программа.

В основе моей книги — огромный опыт обучения людей, которые ни одного дня не работали на компьютере или ноутбуке, людей, которые даже не знали, как включаются эти устройства! Поэтому, я надеюсь, что моя программа обучения будет для вас максимально полезной и удобной.

#### **Что не нужно делать, если мы хотим, чтобы обучение прошло быстро и гладко**

- **1.** Волноваться! Тысячи человек научились работать на ноутбуке, используя нашу программу. Научитесь и вы!
- **2.** Бояться! Компьютер или ноутбук сломать довольно сложно, если просто нажать «не ту кнопку».
- **3.** Спешить! Выделите время на обучение, чтобы вас не отвлекали и не мешали неуместными комментариями.
- **4.** Читать книгу просто так, как книгу! Обязательно сразу же выполняйте все действия,

описанные в книге, на своем компьютере или ноутбуке — нажимайте на кнопки и смотрите, что получилось. Только так вы сможете быстро запомнить порядок действий

5. Паниковать, если что-то пошло не так! Ничего страшного, если картинка в книге слегка отличается от той, что вы видите на экране. Особенно это касается владельцев ноутбуков. Ноутбуки разные, устроены они могут быть немного по-разному. Но принцип работы у них один. Обязательно поищите похожие изображения, полумайте, прежде чем закрыть книгу.

# **KAK YCTPOEH КОМПЬЮТЕР**

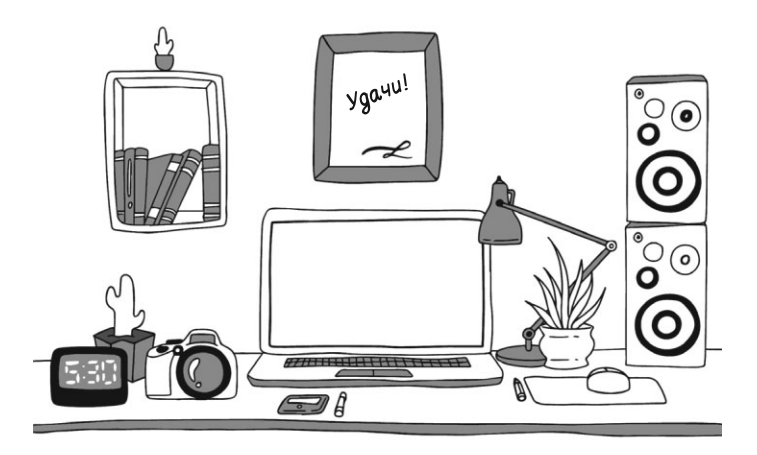

Вам важно знать, что в компьютере есть четыре важные составляющие.

Вот они

- √ Большой ящик, который называется системный блок, - это и есть сам компьютер, его мозг.
- √ Монитор, который позволяет видеть работу разных программ.
- √ Клавиатура ваш командный пункт, с ее помощью вы отдаете приказы и набираете тексты.

✓ **Мышка** — еще одно устройство, которое поможет управлять компьютером. Мышка не обязательна, так как просто дублирует часть функций клавиатуры, но с ней удобнее, поэтому мышка уже стала неотъемлемой частью компьютера.

Есть и дополнительные части — они могут у вас быть, но, если их нет, не нужно переживать, без них можно обойтись.

Это **устройство бесперебойного питания** и **сетевой фильтр**, которые защищают компьютер от скачков напряжения и внезапного отключения электричества.

Чтобы компьютер заработал, вам нужно купить и соединить между собой:

✓ системный блок;

✓ монитор;

✓ клавиатуру.

В следующем разделе мы поговорим о том, как это сделать.

> Если вам достался чей-то компьютер, в котором все части уже соединены, то вы можете не читать этот раздел, а перейти сразу к разделу «Включаем компьютер!».

### **Системный блок**

Это, собственно говоря, и есть ваш компьютер. Выглядит он примерно так, как на рисунке, с некоторыми вариациями.

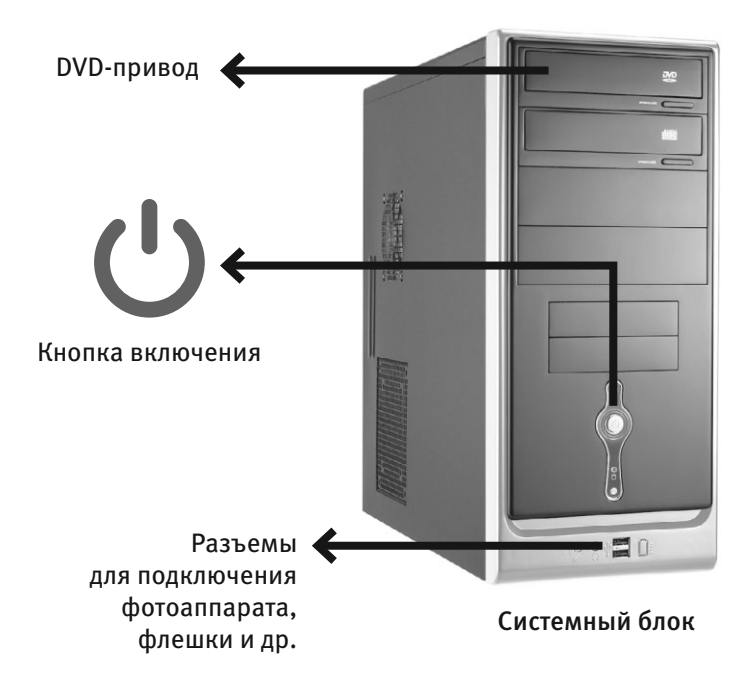

#### Что находится в системном блоке

Внутри системного блока собраны важные детали.

Знать их названия вам не обязательно.

- **1.** На передней панели у системного блока находится кнопка включения (о том, как ее использовать, поговорим чуть позже).
- **2.** Также на передней панели, скорее всего, будет расположен DVD-привод — похож на обычный проигрыватель.
- **3.** Там же могут размещаться и разные разъемы, а проще говоря, розетки для подключения так называемой флешки, карт памяти, которые есть в фотоаппарате или телефоне, или дополнительного оборудования, например принтера.
- **4.** Разъемы могут находиться и на задней панели системного блока.

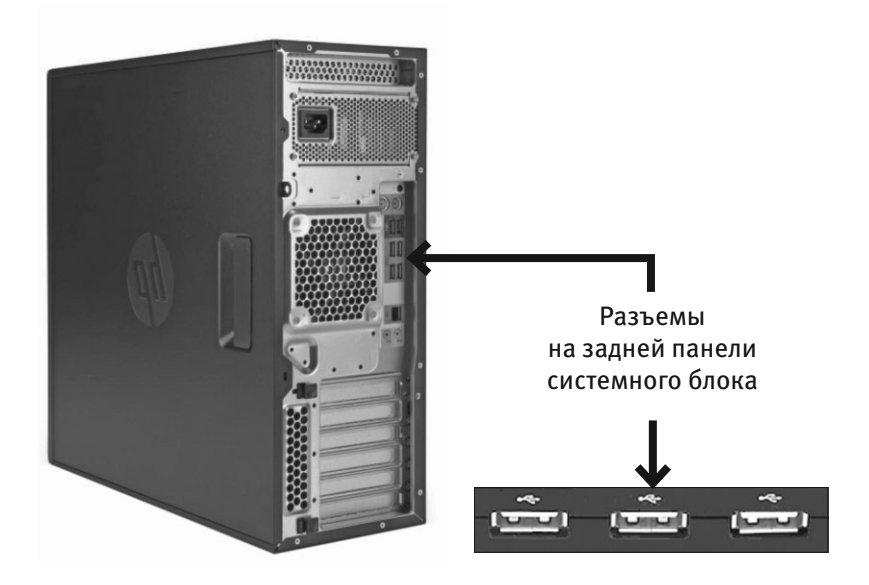

Системные блоки могут выглядеть по-разному. Это зависит от конкретной модели.

#### Как подключить системный блок

**1.** Для этого у вас обязательно должен быть вот такой шнурок.

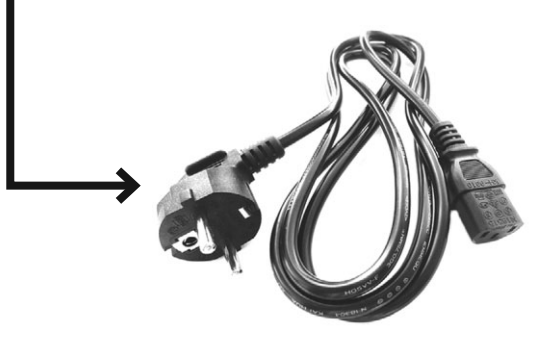

Шнур для подключения системного блока

**2.** Найдите на задней панели системного блока подходящий разъем и воткните в него шнур. Второй конец шнура воткните в розетку.

ВАЖНО! Желательно не подключать системный блок к электрической розетке напрямую, а использовать для этого сетевой фильтр или/и устройство бесперебойного питания (см. особый раздел ниже).

#### **Монитор**

Это устройство, похожее на телевизор, помогает общаться со *стационарным* компьютером. На мониторе вы увидите, как работает компьютер, а также с его помощью можно посмотреть кино, фотографии, телевизионные программы и многое другое.

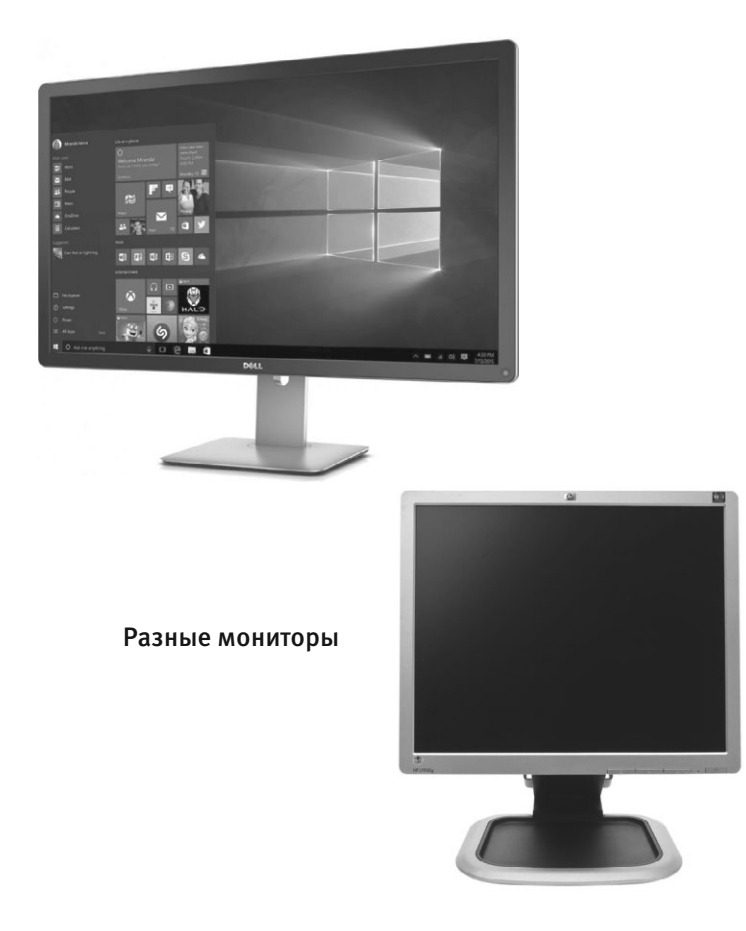

Современные мониторы — плоские, такие же, как телевизоры.

#### Подключаем монитор

В комплекте с монитором вы найдете два шнура.

- **1.** Подключите монитор к электричеству точно так же, как подключаете телевизор.
- **2.** Соедините монитор с системным блоком (который, как мы помним, является центром, мозгом нашего компьютера).

Перепутать шнуры очень сложно, практически невозможно, потому что у них разные штекеры.

- **1.** Найдите тот, который заканчивается обычной вилкой. Этот — для подключения к электричеству.
- **2.** Найдите тот, у которого с двух сторон штекеры, как на нашей фотографии (тип зависит от модели монитора). Этот — для подключения к системному блоку.
- **3.** При помощи первого шнура подключите монитор к электричеству. С электрической розеткой у вас проблем не возникнет. Но и в мониторе для этого шнура есть отвер-

стие, в которое никакой другой шнур просто не вставить. Слелано это специально. чтобы процесс подключения был простым и не вызывал путаницы.

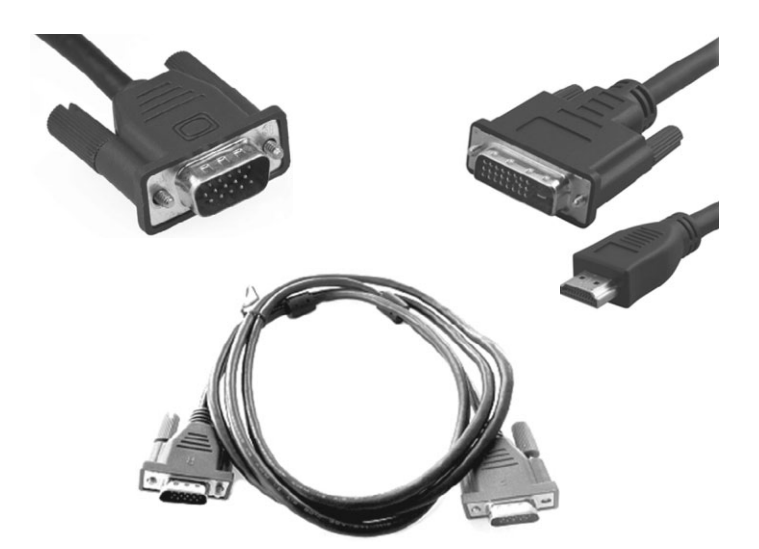

Различные штекеры от монитора, которые нужны для подключения к системному блоку

- 4. Не торопясь осмотрите монитор, найдите подходящий разъем и воткните в него штекер.
- 5. Теперь подключим монитор к системному блоку.

Посмотрите на форму штекера от монитора и найдите на системном блоке подходящий для него разъем (напоминаем, обычно штекер и разъем имеют одинаковый цвет и форму). На нашем рисунке показано, как он выглядит.

Если штекер входит легко, значит, вы все сделали правильно. Если же вы никак не можете вставить штекер в гнездо, ни в коем случае не применяйте силу — просто поищите другой разъем.

У штекера сбоку есть два небольших винтика. После того как вставите штекер, завинтите их.

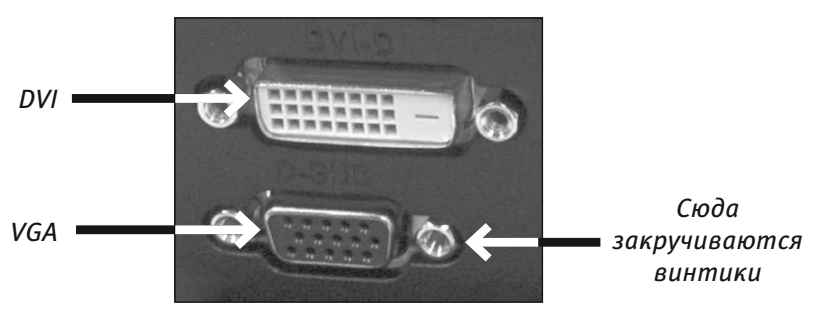

Подключаем монитор

**6.** Включите монитор. Делается это так же, как вы включаете телевизор. При помощи кнопки, которая расположена внизу под экраном либо на какой-то из граней монитора. Не нашли - читайте инструкцию к монитору, там эта кнопка должна быть указана.

Включаем монитор мы, как правило, один раз. Выключать его не нужно, потому что при выключении компьютера монитор будет гаснуть автоматически

#### Клавиатура

Это ваш пульт управления компьютером. На клавиатуре, как на печатной машинке, вы набираете тексты документов. С ее же помощью отдаете и команды компьютеру.

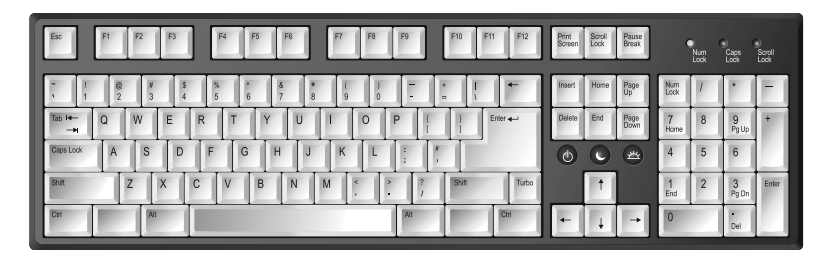

Клавиатура

#### Подключаем клавиатуру

Современные клавиатуры подключаются через особый разъем, он называется USB-разъем.

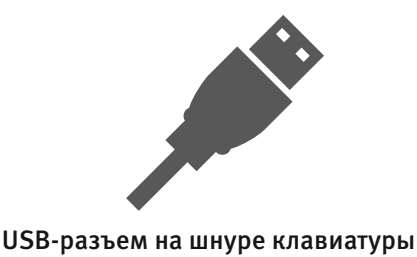

**1.** Найдите на задней панели системного блока подходящий для USB-разъема порт (см. картинку) и воткните шнур клавиатуры.

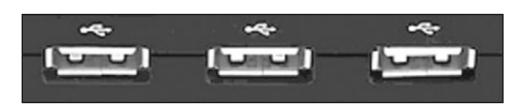

USB-порты на задней панели системного блока

- **2.** Если вы все сделали правильно, на клавиатуре должен загореться огонек.
- **3.** Зеленый огонек на клавиатуре будет гореть только тогда, когда системный блок включен.

### **Мышка**

Дублирует некоторые действия клавиатуры. Мышкой отдавать команды компьютеру удобнее и быстрее, чем при помощи клавиатуры.

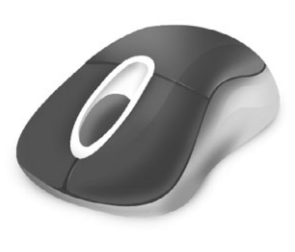

Беспроводная мышка Проводная мышка

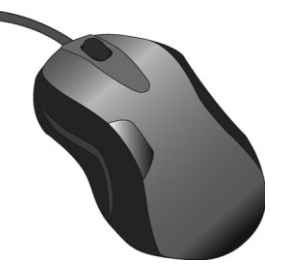

#### Подключаем мышку

- **1.** Мышка подключается через USB-разъем так же, как и клавиатура. Найдите его на системном блоке и подключите мышку. Если вы все сделали правильно, то, подвигав мышку на столе, вы увидите, как на экране бегает стрелочка.
- **2.** Мышка будет работать (стрелочка бегать по экрану), только если у вас включены системный блок и монитор.

### **Сетевой фильтр**

Не рекомендуется подключать системный блок напрямую к электрической розетке (хотя и не запрещается). Лучше сделать это через сетевой фильтр, который защищает от всплесков напряжения и помех.

Сетевой фильтр похож на обычный удлинитель. В сетевой фильтр вставляется электрическая вилка от системного блока и от монитора.

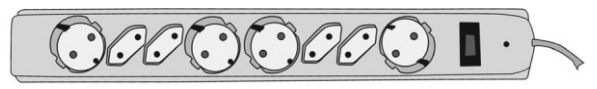

Сетевой фильтр

Чтобы сетевой фильтр работал, необходимо включить его в розетку и нажать на клавишу (она всего одна). Во время работы клавиша подсвечивается красным огоньком.

### **Устройство бесперебойного питания**

Если в доме внезапно отключили электричество, то компьютер, как и все приборы, моментально выключится.

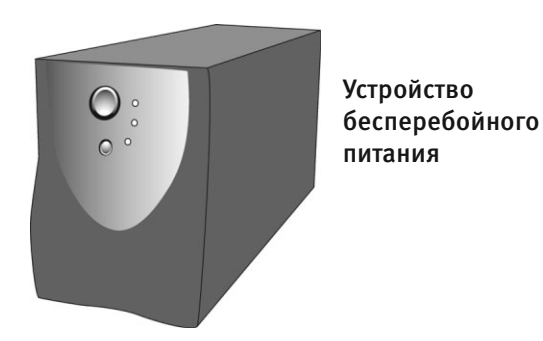

И в случае, если вы в этот момент работали с каким-то документом — что-то печатали, редактировали фотографию или скачивали кино, — то часть данных или все данные могут исчезнуть.

Для того чтобы этого не произошло, компьютер можно подключить через специальное устройство, которое называется **устройство бесперебойного питания**.

#### Подключаем устройство бесперебойного питания

**1.** Устройство бесперебойного питания подключается к системному блоку. Но можно и даже нужно подключить к нему и монитор, чтобы защитить его от резких скачков напряжения. Для подключения устройства к системному блоку у вас должен быть вот такой шнур.

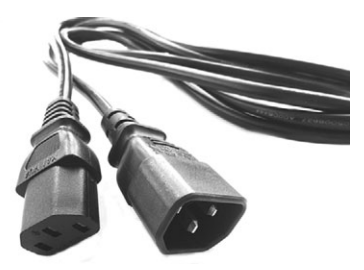

Шнур для соединения системного блока и устройства бесперебойного питания

- **2.** Найдите на системном блоке (задняя панель) подходящий разъем и воткните в него один конец шнура, второй — в *устройство бесперебойного питания*.
- **3.** Подключите *устройство бесперебойного питания* к электрической розетке.
- **4.** Перед началом работы нажмите на кнопку включения на устройстве бесперебойного питания. Эту кнопку можно не выключать в конце работы.

Иногда используют сразу два устройства — бесперебойного питания и сетевой фильтр. В этом случае к устройству бесперебойного питания вы подключаете системный блок и монитор, а само устройство включаете в сетевой фильтр. После их подсоединения сначала нужно включить сетевой фильтр в электрическую розетку, затем нажать на нем пусковую кнопку и только после этого включить клавишу на устройстве бесперебойного питания.

## **КАК УСТРОЕН НОУТБУК**

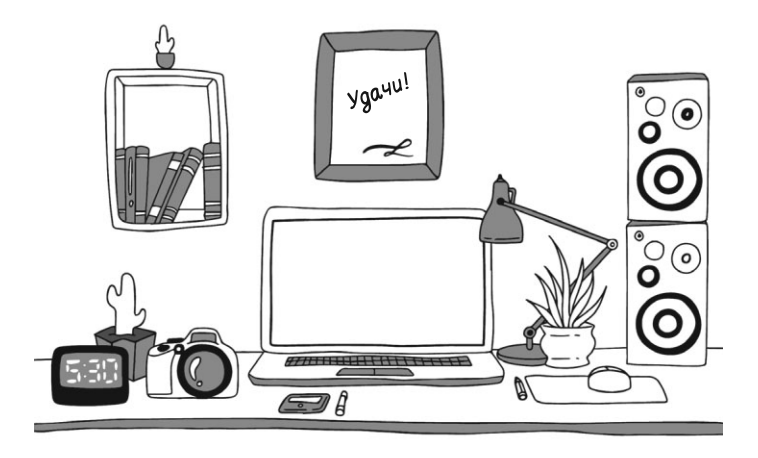

Помните, о чем мы говорили в начале? Ноутбуки могут отличаться между собой!

Я не могу описать именно ваш ноутбук. Дело в том, что разные фирмы стремятся поразить покупателя внешним видом, какими-то особенными полезными функциями.

Кроме того, ноутбуки отличаются по размеру — есть большие и маленькие. На маленьком ноутбуке может не быть каких-то кнопок, или расположение некоторых кнопок может отличаться.

Важно не торопиться!

- **1.** Смотрите внимательно на ваш ноутбук и картинки в книге.
- **2.** Ищите такие же, как в этой книге, значки (маленькие картиночки) рядом с кнопками и лампочками на вашем ноутбуке. Все значки стандартные. Кнопка может быть расположена не справа, а слева. Но картиночка рядом с ней или на ней будет похожа на ту, что вы видите в книге. Вы обязательно найдете нужную кнопку, если не будете нервничать.
- Нам с вами важно найти:
- **1)** камеру;
- **2)** клавиатуру, которая поможет вам печатать (набирать) текст и команды;
- **3)** кнопку включения ноутбука;
- **4)** кнопку для включения Wi-Fi (это один из способов подключения вашего ноутбука к Интернету);
- **5)** тачпад устройство, которое помогает отдавать команды. В компьютере вместо тачпада есть мышка (чуть ниже я о ней расскажу). Мышку часто покупают и подключают к ноутбуку, это удобней. Если подключена мышка, тачпад не отключается и продолжает работать;

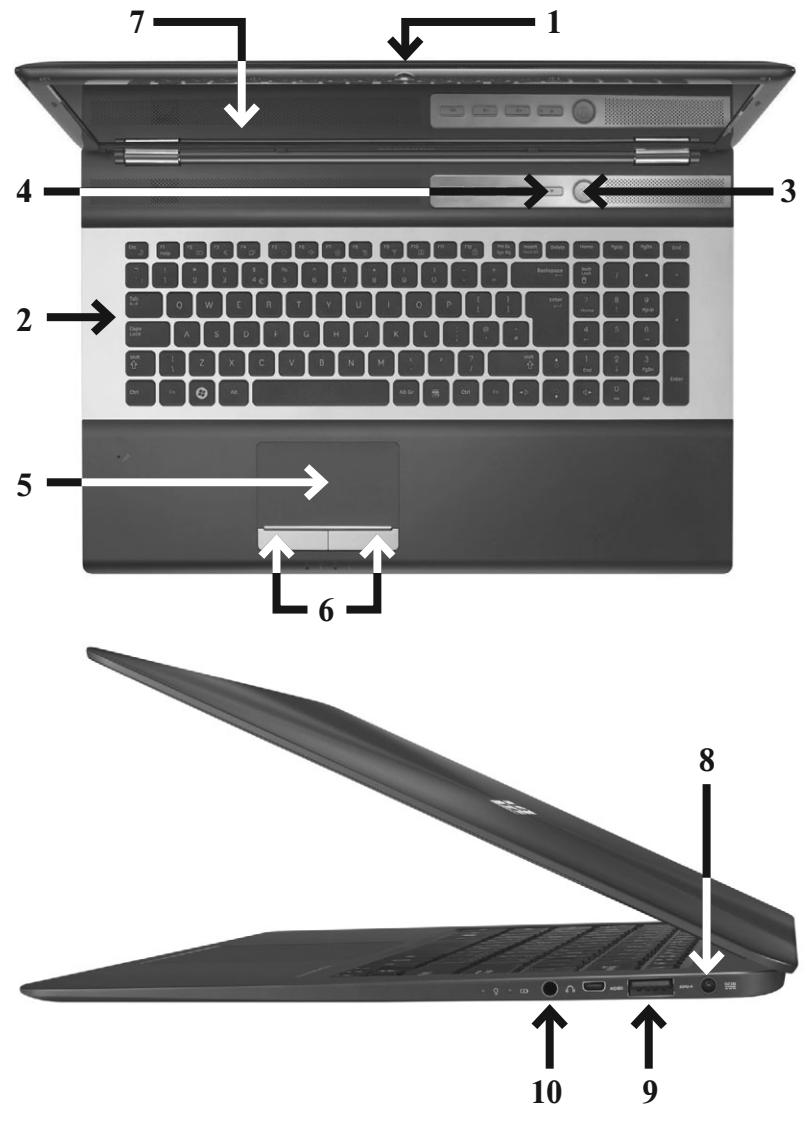

Ноутбук